## **Stručný návod k užívání aplikace Bakaláři**

Aplikaci spustíte v internetovém prohlížeči z [https://zssokolovskavm.bakalari.cz,](https://zssokolovskavm.bakalari.cz/) nebo ze stránek školy kliknutím na odkaz Bakaláři.

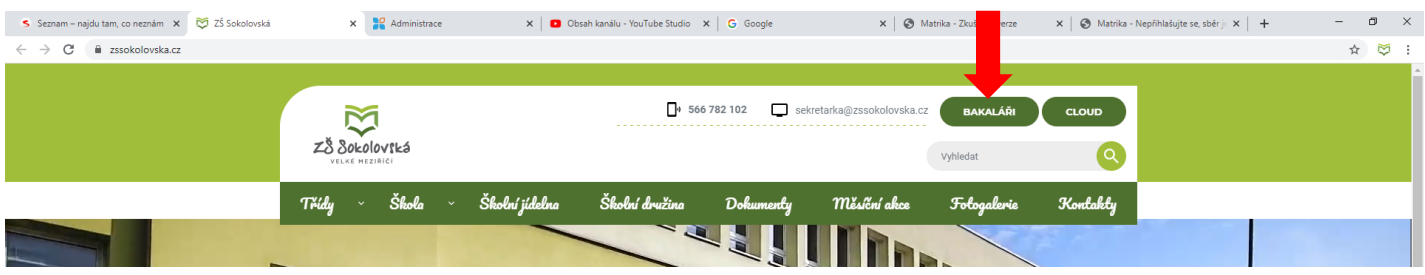

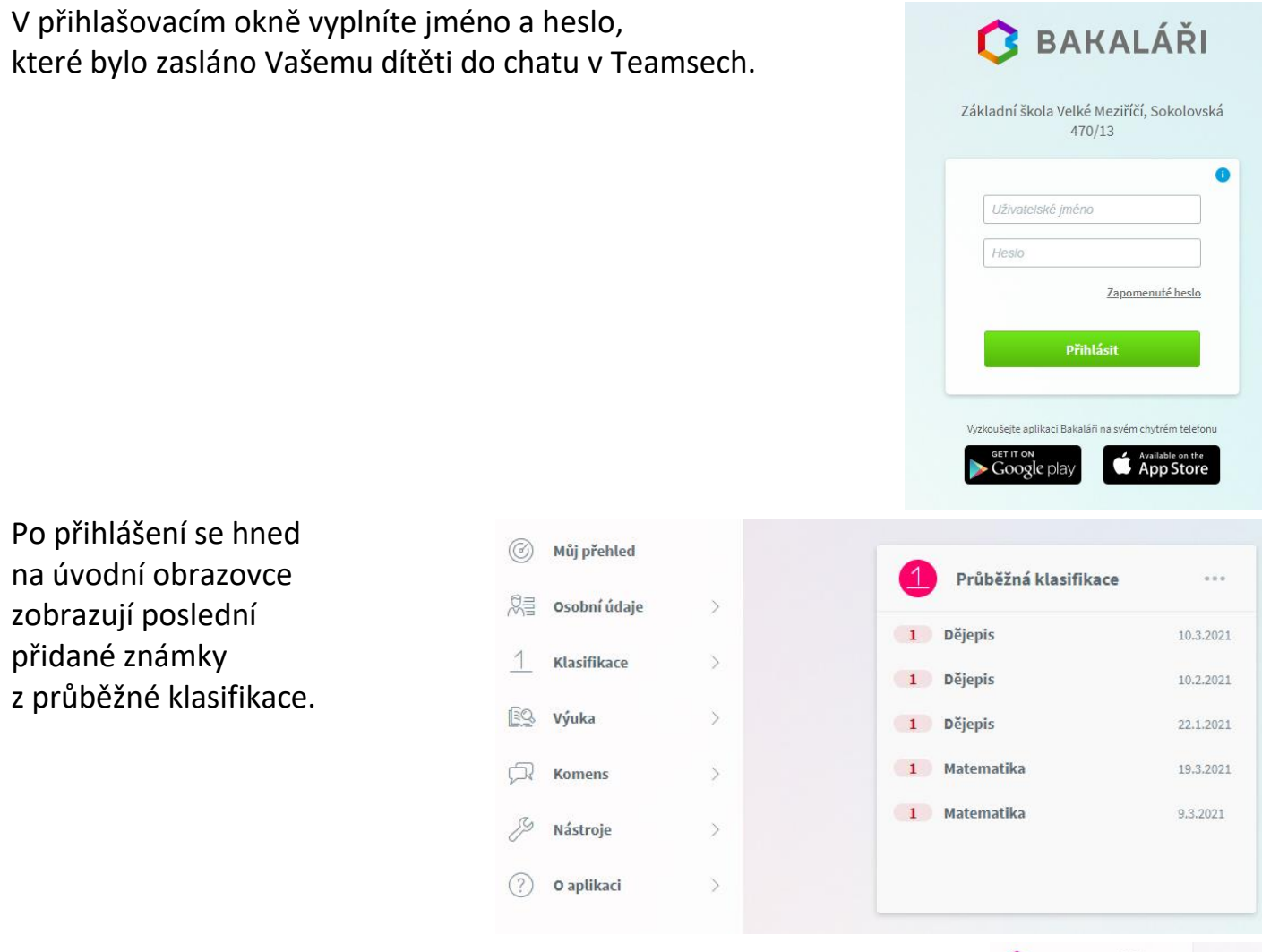

V menu vlevo naleznete:

Osobní údaje: Zde jsou uvedeny údaje o žákovi a jeho zákonných zástupcích. Případné změny nebo nesrovnalosti oznamte třídním učitelům.

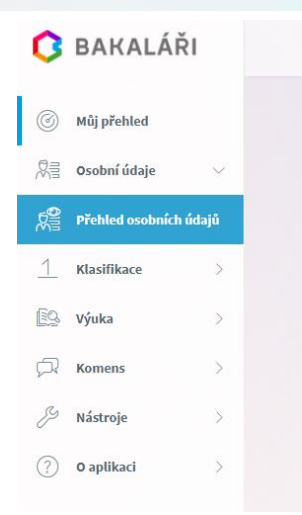

Klasifikace umožňuje rodičům i žákům zobrazit všechny známky získané v aktuálním pololetí. Známky se zobrazují v různých velikostech podle váhy (důležitosti). Aplikace vypočítává i průměrnou známku za pololetí. Tento průměr je pouze orientační. O pololetní klasifikaci rozhoduje příslušný učitel.

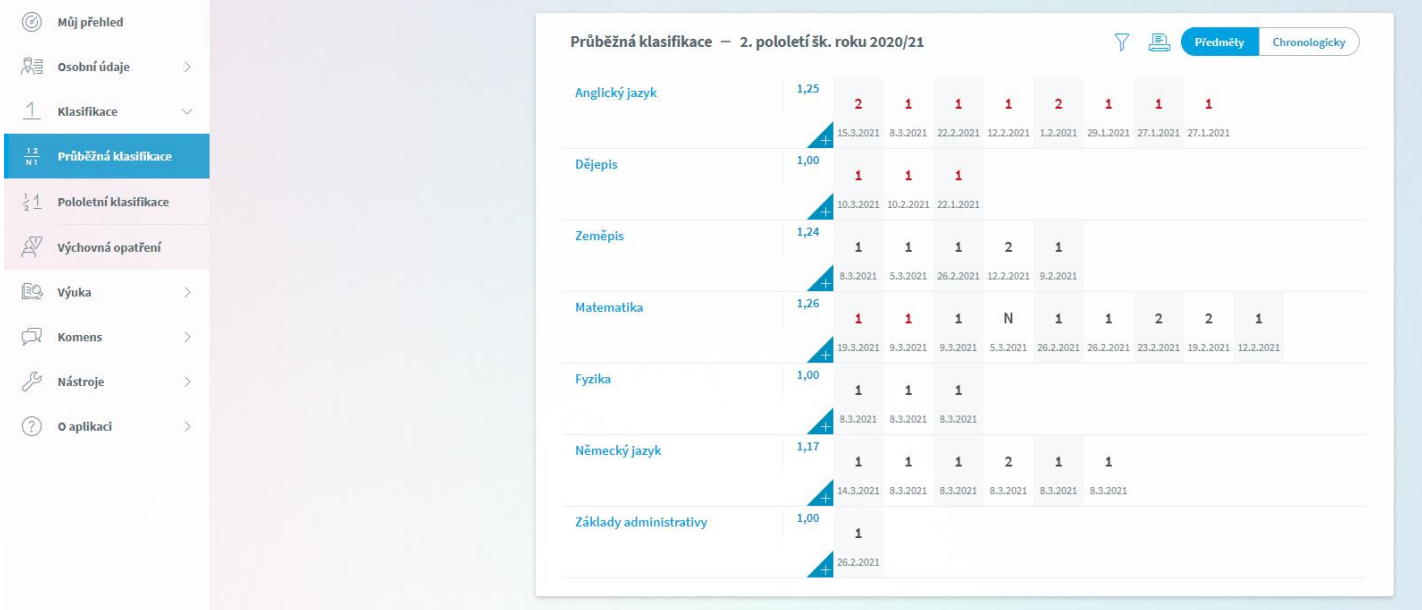

Modul Komens umožňuje rodičům i žákům komunikovat s učiteli. Obecná zpráva je obdobou e-mailu. Můžete zde také omluvit absenci svých dětí ve výuce.

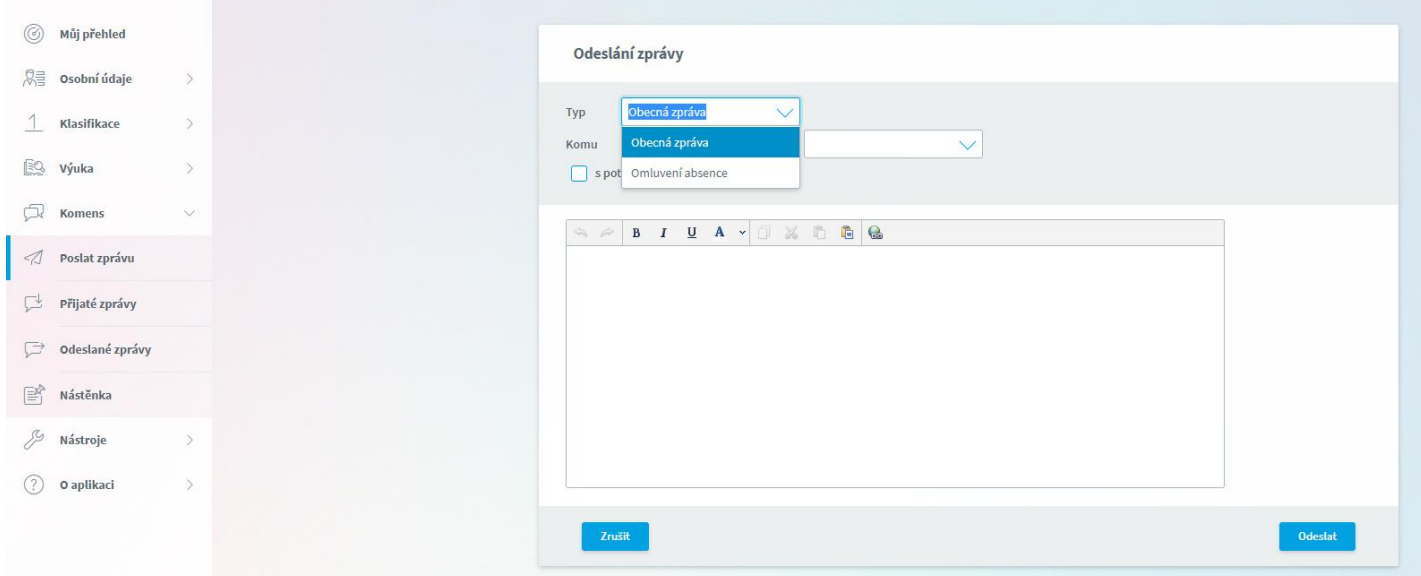

Pokud máte na škole více dětí, můžete si v sekci Nástroje propojit účty, abyste nemuseli používat různé přihlašovací údaje.

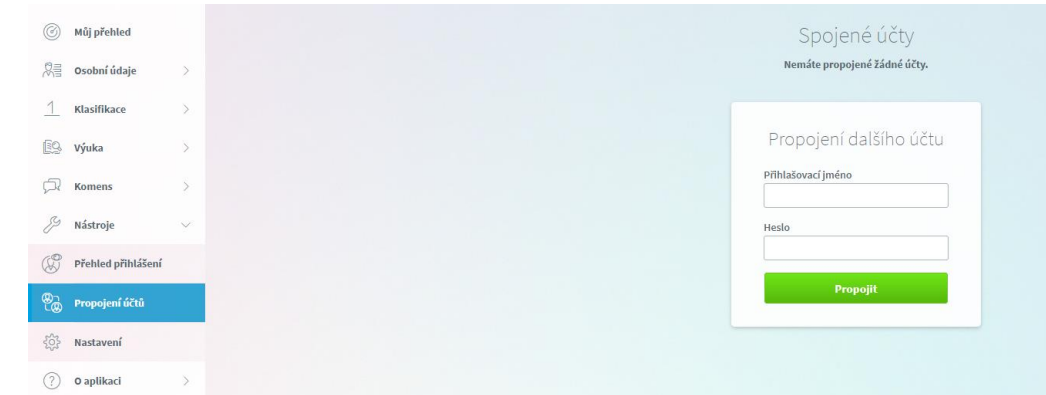

Aplikace Bakaláři existuje i v mobilní verzi. Je možné ji zdarma stáhnout z vašeho obchodu s aplikacemi (Google Play, App Store):

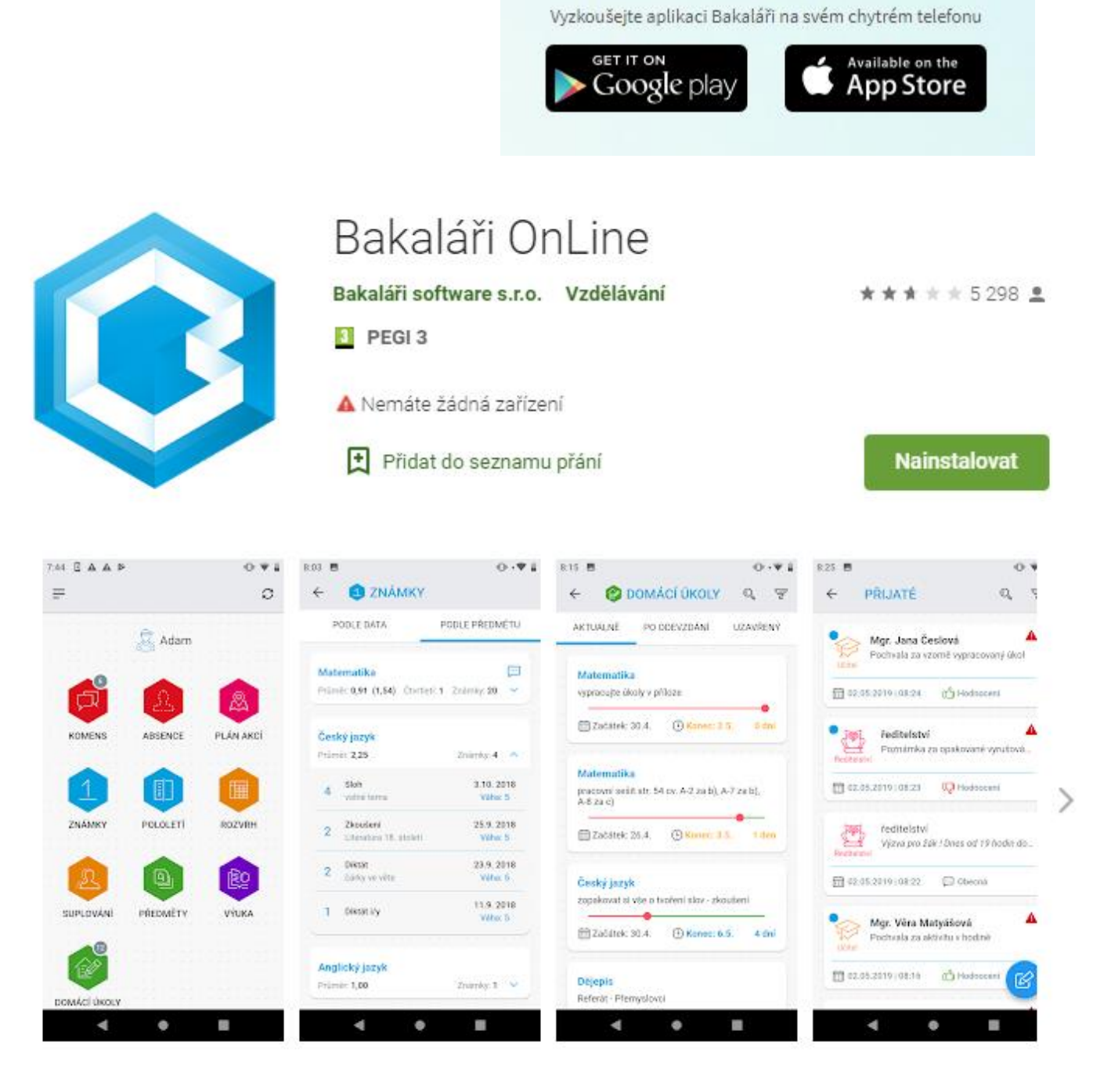